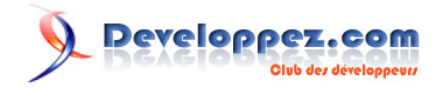

# Créer une image ronde en CSS3

par [debray jerome](http://www.developpez.net/forums/u308871/ornitho13/) [\(Dji programmation web2 et design\)](http://debray-jerome.developpez.com) [\(Blog\)](http://debray.jerome.free.fr/)

Date de publication :

Dernière mise à jour :

Avec le CSS3, on peut faire des choses qui nécessitaient autrefois l'utilisation d'un logiciel de design (type Photoshop ou Gimp). Par exemple, comment rendre une image ronde ? Il existe deux méthodes : tout d'abord une technique qui ne fonctionne que sous Chrome et Safari, et ensuite une technique qui fonctionne sur tous les navigateurs modernes (Firefox, Opera, Safari, Chrome et IE9).

**Compatibilité :** Chrome, Safari, Firefox, Internet Explorer 9, Opera

#### $\mathbf{Q}$ Developpez.com

Créer une image ronde en CSS3 par [debray jerome](http://www.developpez.net/forums/u308871/ornitho13/) [\(Dji programmation web2 et design\)](http://debray-jerome.developpez.com) [\(Blog\)](http://debray.jerome.free.fr/)

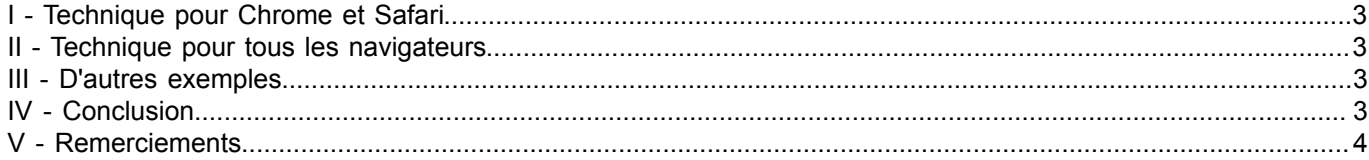

- 2 - Copyright © 2010 - debray jerome. Aucune reproduction, même partielle, ne peut être faite de ce site et de l'ensemble de son contenu : textes,<br>documents, images, etc sans l'autorisation expresse de l'auteur. Sinon vous enc

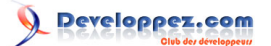

# <span id="page-2-0"></span>I - Technique pour Chrome et Safari

Le principe est relativement simple, il suffit d'utiliser la propriété **border-radius** CSS3 (et ses équivalents pour les navigateurs : -moz-border-radius, -webkit-border-radius). Cette propriété est appliquée sur un élément qui contient une image. On lui applique également la propriété **overflow** avec pour valeur **hidden**.

#### **[Démo](http://debray-jerome.developpez.com/demos/imageronde.html#demo1)**

```
<style type="text/css">
.roundedImage{
    overflow:hidden;
     -webkit-border-radius:50px;
    -moz-border-radius:50px;
    border-radius:50px;
    width:90px;
    height:90px;
}
</style>
<div class="roundedImage">
     <img src="/images/slideshow/1.jpg" alt="1"/>
\langle/div\rangle
```
# <span id="page-2-1"></span>II - Technique pour tous les navigateurs

Vous noterez tout de même que sous Firefox, Opera et Internet Explorer 9, la première technique ne fonctionne pas. Il y a donc une astuce, il suffit de ne pas utiliser de balises image et d'utiliser à la place la propriété **background** et cela fonctionnera sous tous les navigateurs (y compris Safari et Chrome).

### **[Démo](http://debray-jerome.developpez.com/demos/imageronde.html#demo2)**

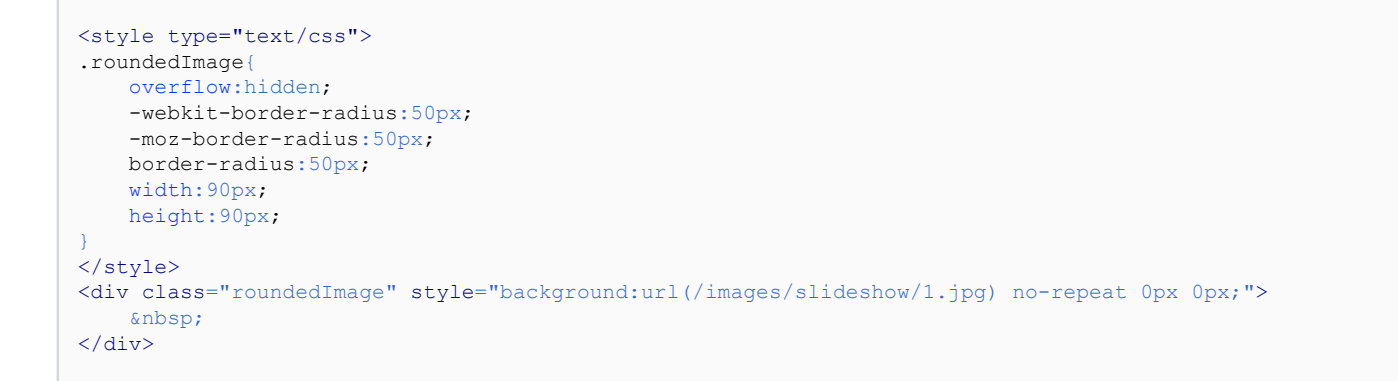

## <span id="page-2-2"></span>III - D'autres exemples

#### **[Démo](http://debray-jerome.developpez.com/demos/imageronde.html#demo3)**

<span id="page-2-3"></span>IV - Conclusion

La technique la plus compatible reste encore de mettre l'image au niveau du div dans la propriété css background mais du point de vue référencement c'est un manque à gagner.

- 3 -

Copyright © 2010 - debray jerome. Aucune reproduction, même partielle, ne peut être faite de ce site et de l'ensemble de son contenu : textes,<br>documents, images, etc sans l'autorisation expresse de l'auteur. Sinon vous en de dommages et intérêts.

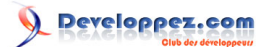

<span id="page-3-0"></span>V - Remerciements

Merci à **[ClaudeLELOUP](http://www.developpez.net/forums/u124512/claudeleloup/)** et à **[Caro-Line](http://www.developpez.net/forums/u151540/caro-line/)** pour leurs relectures attentives.

- 4 - Copyright © 2010 - debray jerome. Aucune reproduction, même partielle, ne peut être faite de ce site et de l'ensemble de son contenu : textes,<br>documents, images, etc sans l'autorisation expresse de l'auteur. Sinon vous enc